## πm

**Zukunft von Bauweisen mit höheren Dichten** 

**Demonstrator zu errechneten Übertemperaturstunden im Sommer in Deutschland** 

Dr. Carole Binsfeld Dr. Roland Göttig Juan Romero Amaya, M.Sc.

München, 2. April 2024

## **1 Installation**

Laden Sie die zugehörige Installationsdatei (MyAppInstaller\_web.exe) herunter und führen Sie diese aus. Gegebenenfalls benötigen Sie Administrator-Rechte um das Programm zu installieren. Wählen Sie einen geeigneten Installationsort aus und bedenken Sie, dass die entpackten Dateien bis zu 2,5 GB (=Gigabyte) Festplattenspeicherplatz benötigen.

## **2 Programmstart**

Nutzen Sie das Windows-Symbol Start, welches sich üblicherweise links unten in der Symbolleiste befindet. Suchen Sie das Programm HoehereDichtenDemonstrator und starten Sie es.

Folgende Benutzeroberfläche erscheint, bei der Sie sämtliche Parameter, die links vom Haupt-Diagramm angeordnet sind, verändern können. Im Beispiel werden Wetterdaten, Standort und Fensterfläche verändert.

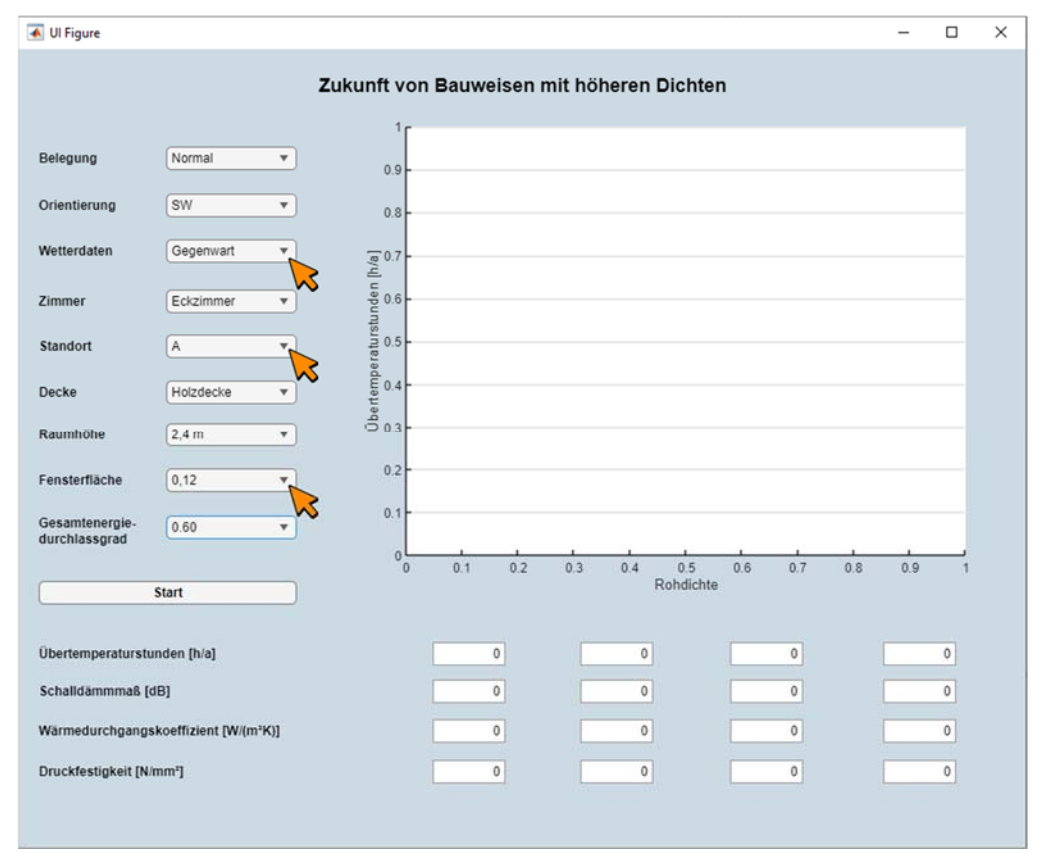

In der folgenden Übersicht finden Sie alle Parameter, die verändert werden können. Sie entsprechen der im Forschungsbericht publizierten Variantenmatrix. Bitte beachten Sie, dass die Standorte im Demonstrator nur mit A, B, und C gekennzeichnet sind und dass die Verglasungsvarianten gemäß der unten angegebenen Gesamtenergiedurchlassgrade (gtotal) bezeichnet sind.

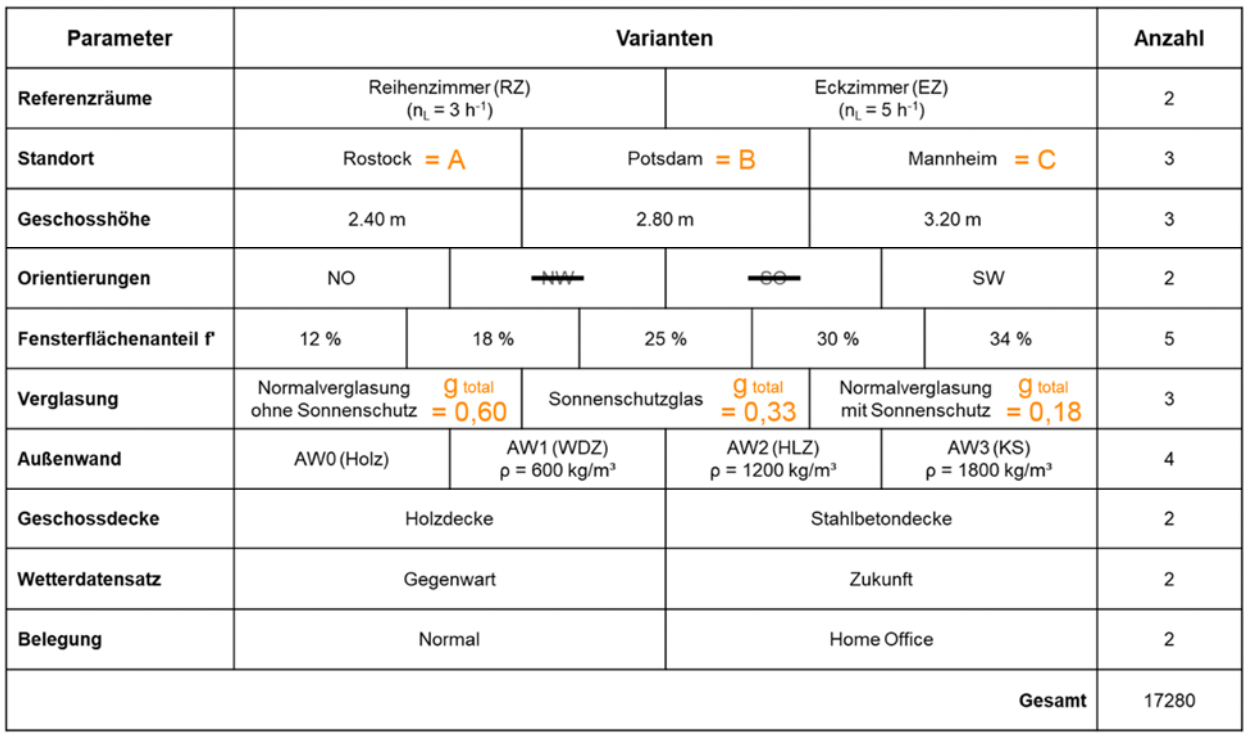

## **3 Programmablauf**

Nach Auswahl der Parameter kann die zugehörige Ausgabe an berechneten Übertemperaturstunden erfolgen. Überprüfen Sie dazu Ihre Eingaben und drücken Sie auf die Schaltfläche "Start".

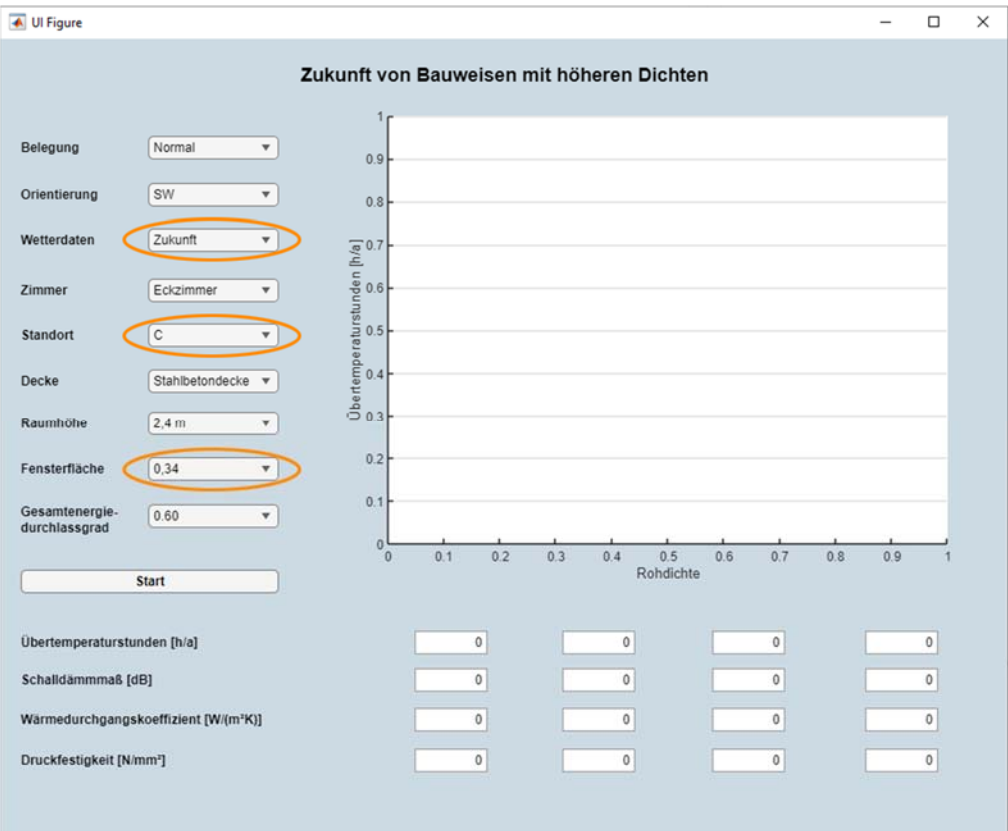

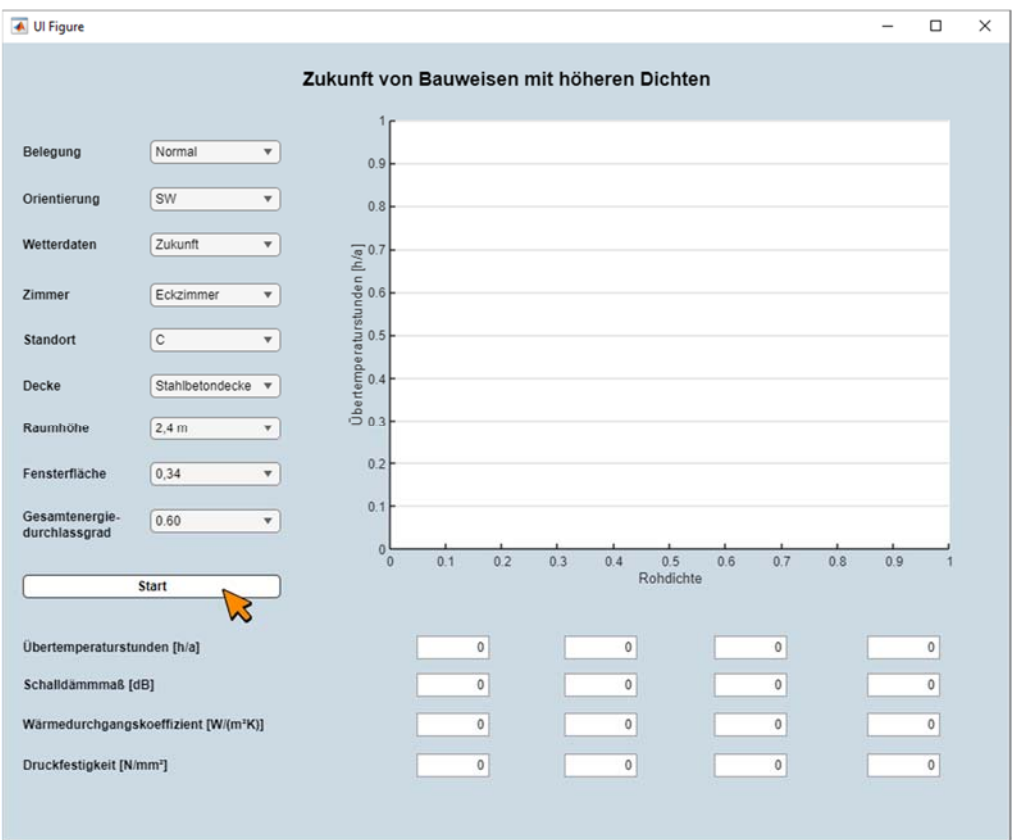

In der nachfolgenden Ausgabe werden die Übertemperaturstunden für den Sommerfall ausgegeben. Beachten Sie hierbei, dass bislang die normativ festgelegten Grenzwerte für Wohnnutzungen bei Überschreitungen von 259 h/a bzw. 432 h/a, liegen welche 3 % bzw. 5 % der Nutzungsdauer entsprechen. entsprechen. Beachten Sie des Weiteren, dass der grundflächenbezogene Fensterflächenanteil f' angegeben wird und nicht der prozentuale Fensterflächenanteil f in Bezug auf die Gesamtfläche der Fassade.

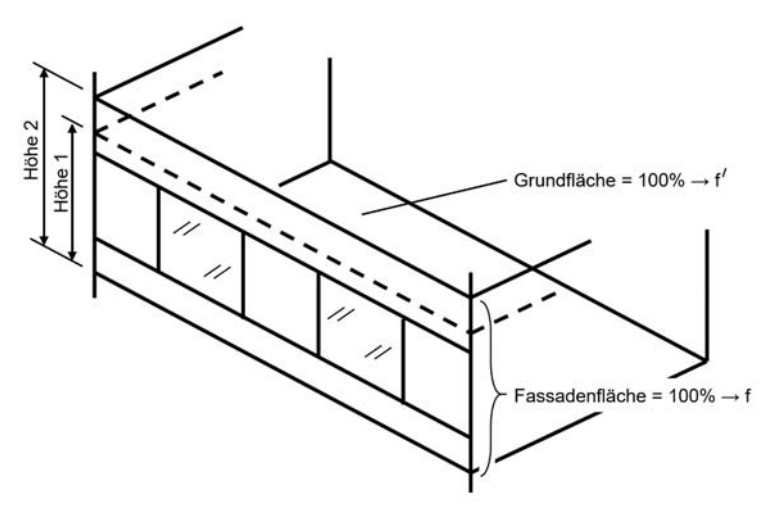

Dieses Verfahren ist ähnlich zu normativen Vorgaben zum sommerlichen Wärmeschutz, bei der die zugehörige Größe des grundflächenbezogenen Fensterflächenanteils f<sub>AG</sub> genannt wird.

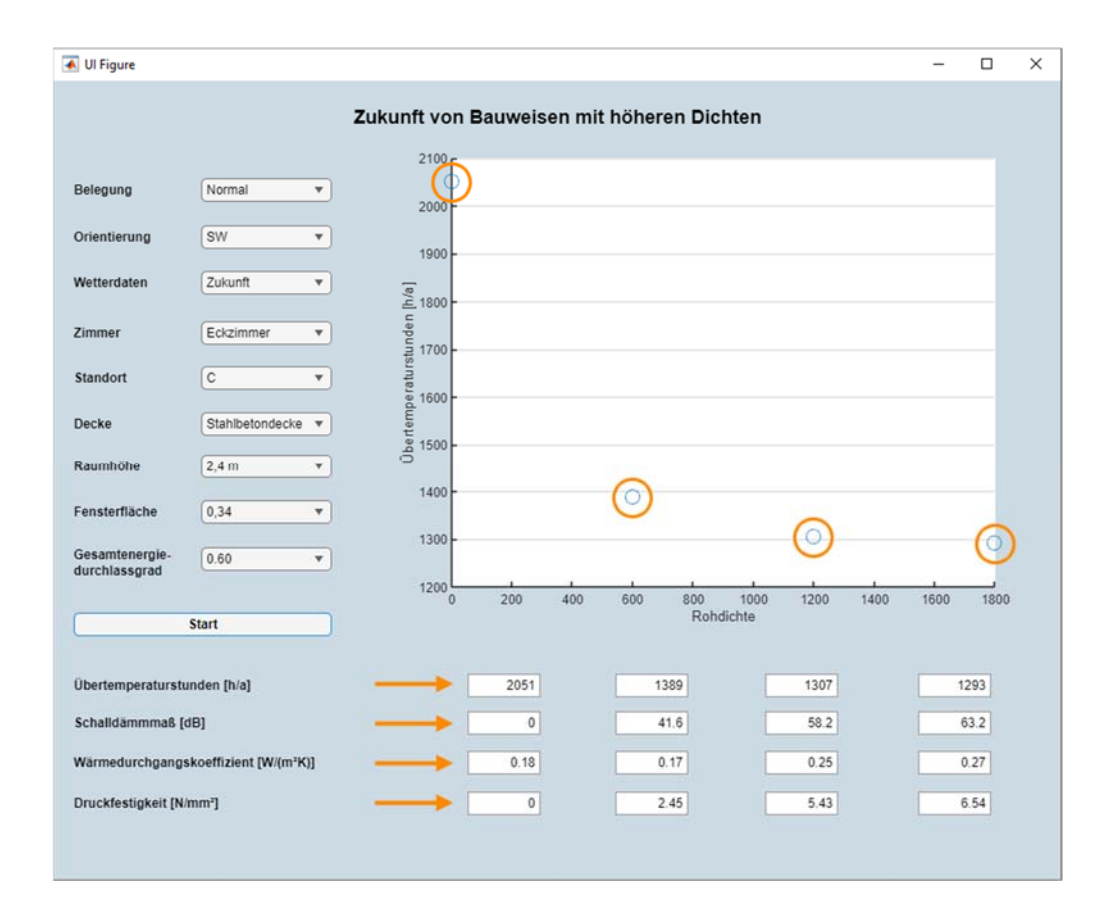

Auf der x-Achse wird die Rohdichteklasse angegeben, wobei nur für die Massivbauweisen mit 600 kg/m<sup>3</sup>, 1200 kg/m<sup>3</sup> und 1800 kg/m<sup>3</sup> eine tatsächliche Entsprechung zur Rohdichte der Materialien gegeben ist. Für den Leichtbau wird aus rein grafischen Gründen, damit äquidistante Ergebnispunkte entstehen, vereinfacht 0 kg/m<sup>3</sup> dargestellt, was nicht der Realität entspricht. Neben den zu erwartenden Übertemperaturstunden werden zudem Schalldämm-Maß, Wärmedurchgangskoeffizient und Druckfestigkeit angegeben, die den Berechnungen zugrunde liegen. Für den Leichtbau ist dies nicht immer einfach zu ermitteln, da die Anschlussdetails und Fügungen beispielsweise über Schwerlastwinkel oder bestimmte Schalldämmende Verbesserungen an Fugenstößen zugehörige Werte in besonderem Maße beeinflussen. Daher wird gegebenenfalls zur Vereinfachung der Wert 0 aus rein programmiertechnischen Gegebenheiten angegeben, auch wenn dies nicht den tatsächlich möglichen Werten entspricht.